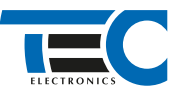

### Для изделий: Призрак-8xx/М2, Призрак-8xx/BT, Призрак-8xx 4G, Призрак 8-й серии

# **Volkswagen Multivan T6 (2015-2018)**

с классическим замком зажигания

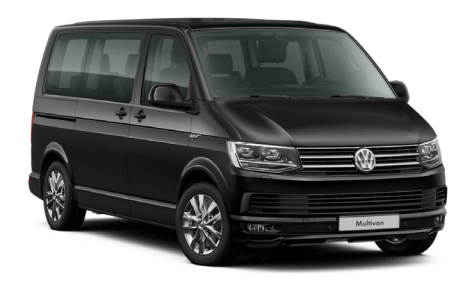

## **Особенности работы**

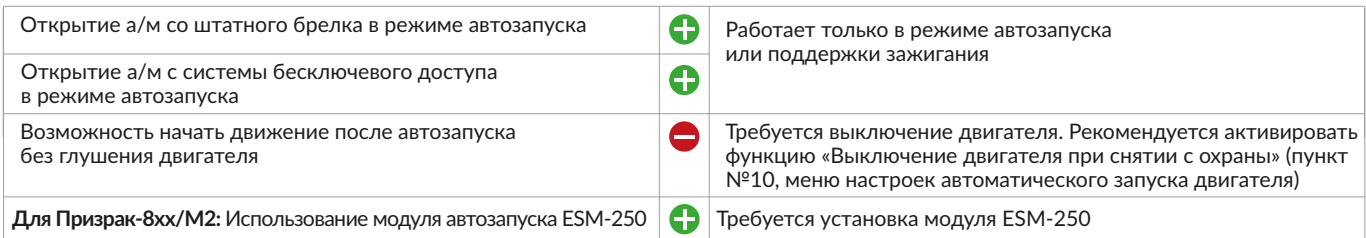

## **Порядок подключения и настройки**

**1.** Осуществите все необходимые подключения и согласуйте систему Призрак с а/м (см. Integrator).

2. Осуществите подключение цепей автозапуска непосредственно у замка зажигания. Для подключения силовых цепей используйте релейный модуль или универсальное реле.

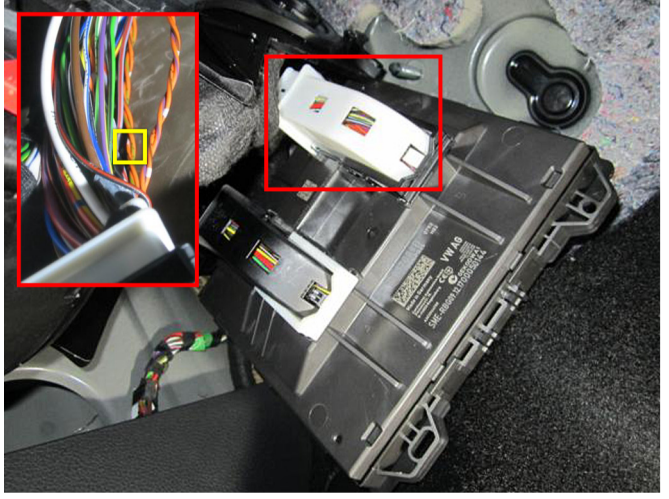

Подключение CAN 1 (CAN-H оранжевый/зеленый, CAN-L оранжевый/коричневый)

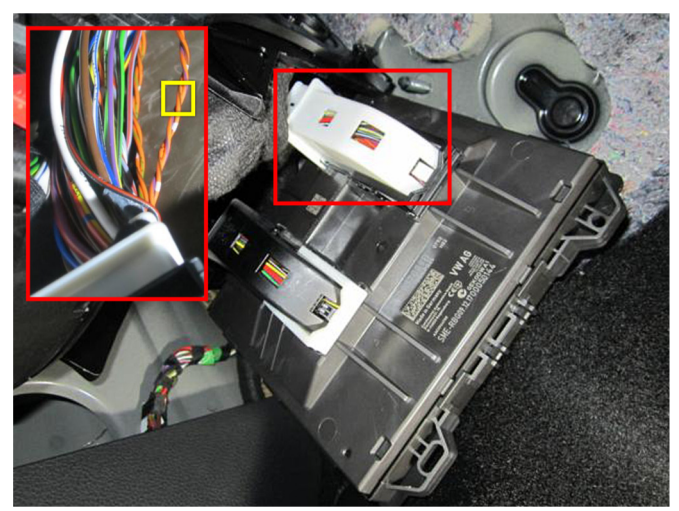

Подключение CAN 2 (CAN-H оранжевый/фиолетовый, CAN-L оранжевый/коричневый)

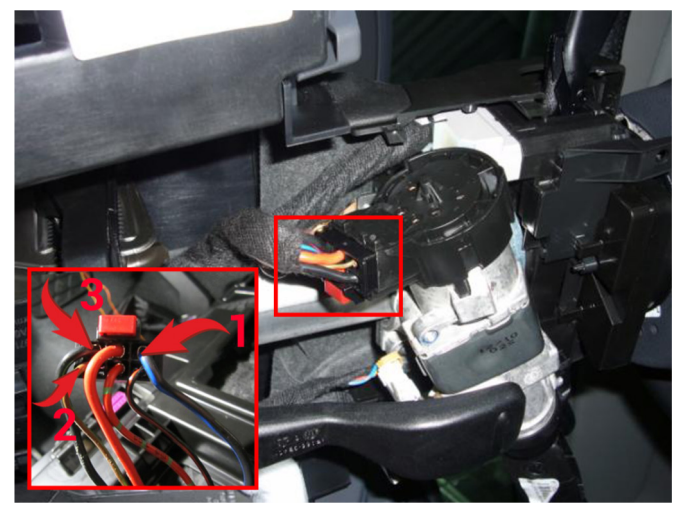

Подключение к цепям запуска двигателя 1 – Зажигание 1 (черный/синий провод);

- 2 Зажигание 2 (коричневый/зеленый провод);
- 3 Стартер (черный провод).

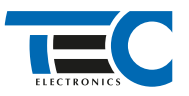

Временная диаграмма работы

## Призрак-8хх/М2

Для подключения цепей автозапуска необходимо использовать модуль ESM-250. Алгоритм работы выходов модуля определяется .<br>типовой схемой подключения (см. TECprog2).

## **Модуль автозапуска ESM-250**

Силовая релейная группа

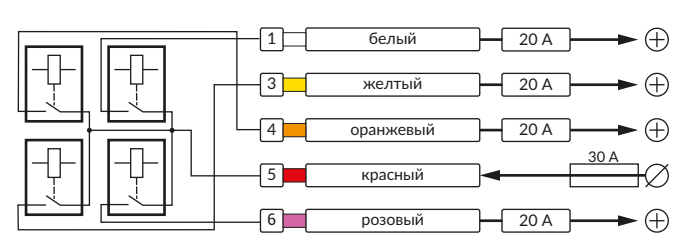

#### **Типовая схема подключения №5**

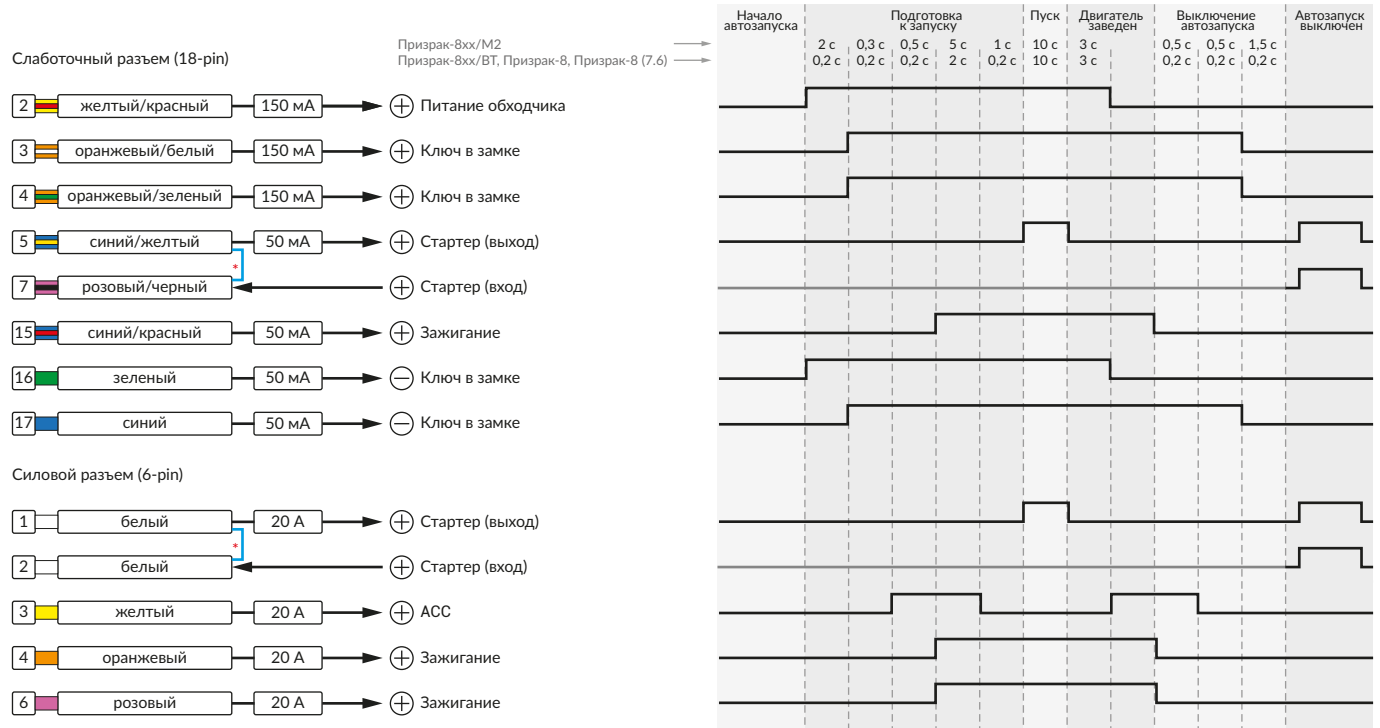

\* Для реализации защиты от включения пользователем стартера при работающем автозапуске подключение должно быть произведено в разрыв провода стартера. При этом в режиме автозапуска сигнал с входа не передается на выход, но по этому сигналу автозапуск выключается. Если подключение производится без разрыва, вход стартера не использвуется.

## Призрак-8xx/BT, Призрак-8xx 4G, Призрак 8-й серии

В зависимости от комплектации системы цвета проводов разъема Х2 (6-pin) могут отличаться. Алгоритм работы выходов разъема X2 определяется типовой схемой подключения (см. TECprog2).

## **Типовая схема подключения Призрак №5**

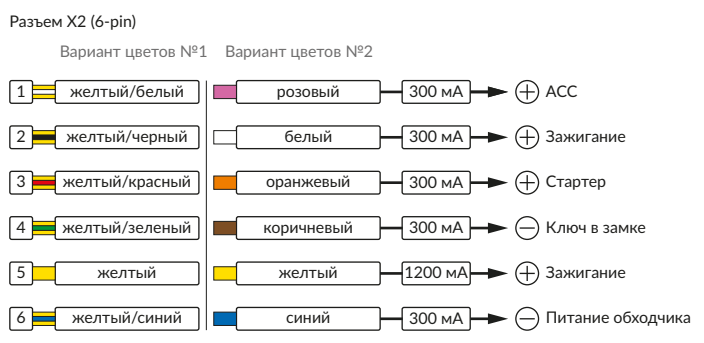

#### Временная диаграмма работы

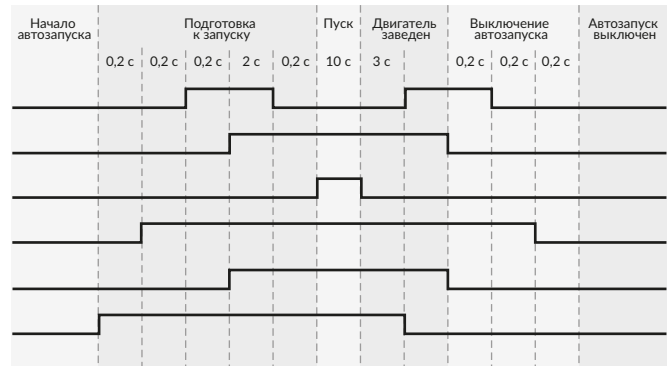

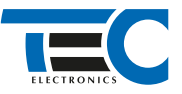

### 5. Осуществите синхронизацию со штатным иммобилайзером. Для этого:

1) В пункте «Синхронизация со штатным иммобилайзером» выберите значение №3 «Начать синхронизацию».

- Сигнализация проинформирует о состоянии пункта, повторяющимися сериями по 3 звуковых сигнала.
- 2) Отпустите педаль тормоза. Дождитесь 2 звуковых сигналов;
- 3) Выключите зажигание. Дождитесь 1 звукового сигнала;
- 4) Включите зажигание. Дождитесь 2 звуковых сигналов;

5) Повторяйте пункты №3 и №4 до начала прерывистых звуковых сигналов при включенном зажигании;

6) Не выключая зажигания, дождитесь окончания прерывистых сигналов. Прозвучит трель. (Если во время синхронизации произошла

ошибка – система проинформирует об этом длительным тревожным звуковым сигналом и автоматически выйдет из меню).

7) Подключите систему к TECprog2 (в этот момент ПК должен иметь доступ к интернету) и пройдите процедуру клонирования ключа.

## Настройка встроенного бесключевого обходчика (код входа в меню – «18», подтверждение – 9 звуковых и световых сигналов)

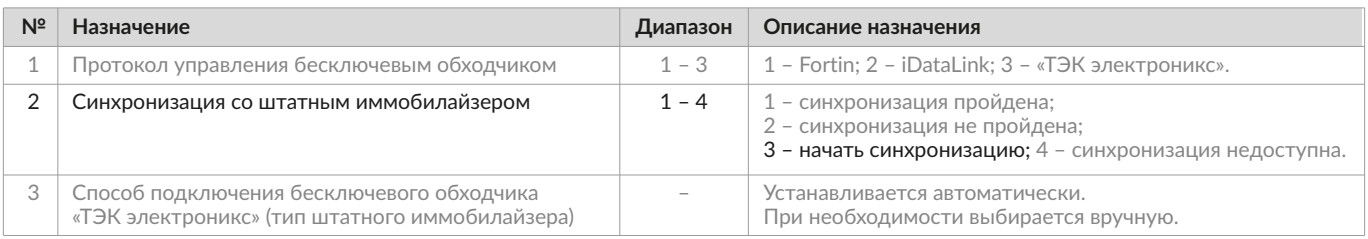